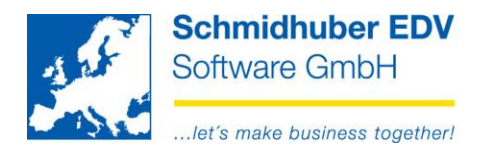

# **DSGVO - Protocol**

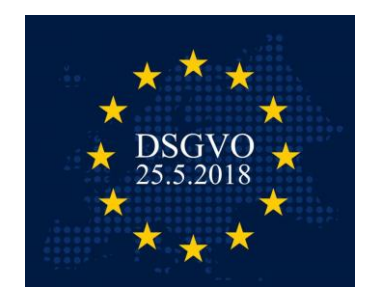

The new DSGVO (GDPR – general data protection regulation) protocol should help to find personal data in EuroFib in a fast and easy way.

# **Reports => Diverse => DSGVO Protocol**

In the top area of the window you are able to search for the following data:

- name (= matchcode, form of address, title, first name,
- surname/company, name 2, supplement)
- address (= street, code, place, country)
- email (= email)
- phone (= phone, fax)

With a click on "search" you start the search process.

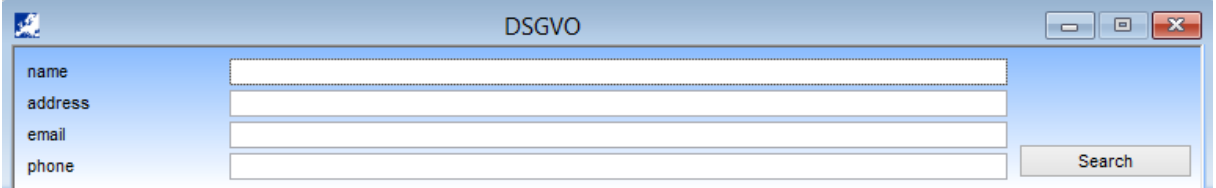

All above mentioned fields will be searched in the following programs:

- debtors & creditors basic data
- contact persons (from debtors & creditors)
- postal addresses
- invoice addresses (delivery address  $\bullet$  & invoice address  $\bullet$ )

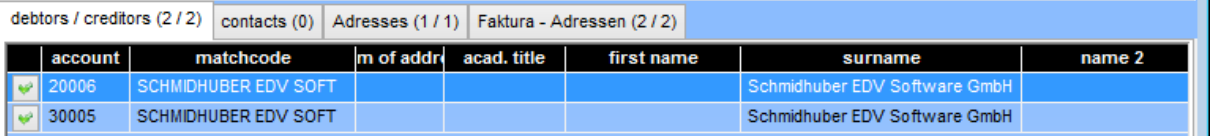

#### Page 1 from 5

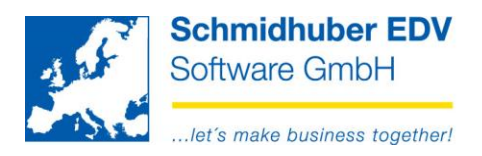

After the search all found data will be marked with a green check as "selected". With a click you are able to change the status to a red X (unselected).

With the right mouse button you are able to select/deselect all data of the active tabpage in one step.

Additional you are able to switch to the corresponding program (e.g. accounts data, order, addresses) with the right mouse button to check details or change/delete the data.

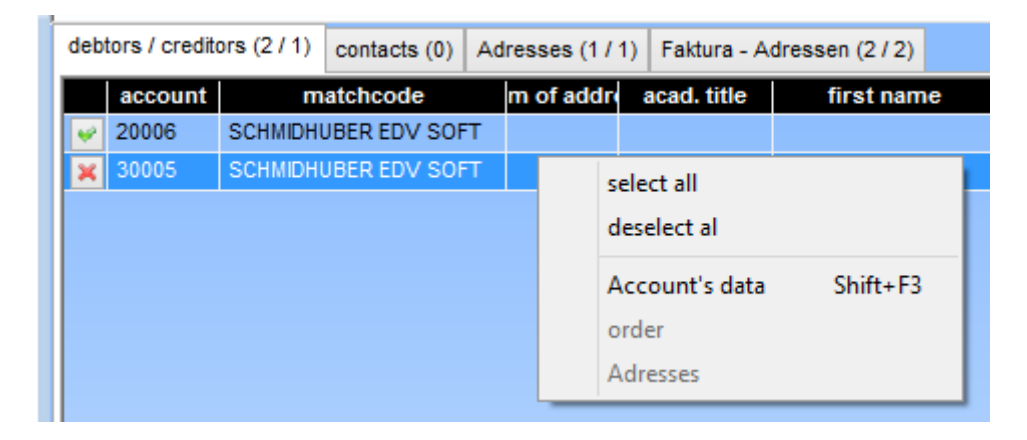

Click with the right mouse button on a column for "save layout" and "load layout".

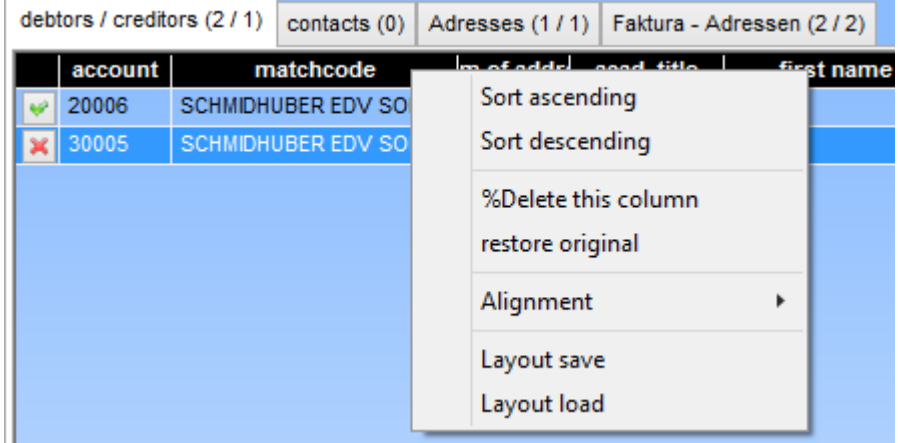

#### Page 2 from 5

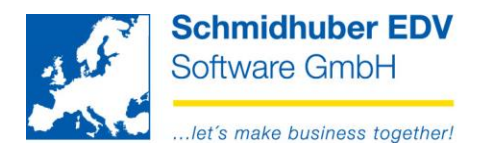

With "File => Preview"  $[CTRL+A]$  or "File => Print"  $[CTRL + P]$  you are able to preview/print the protocol for all selected data.

With the "flash-icon" you are able to export this protocol (e.g. to MS Excel).

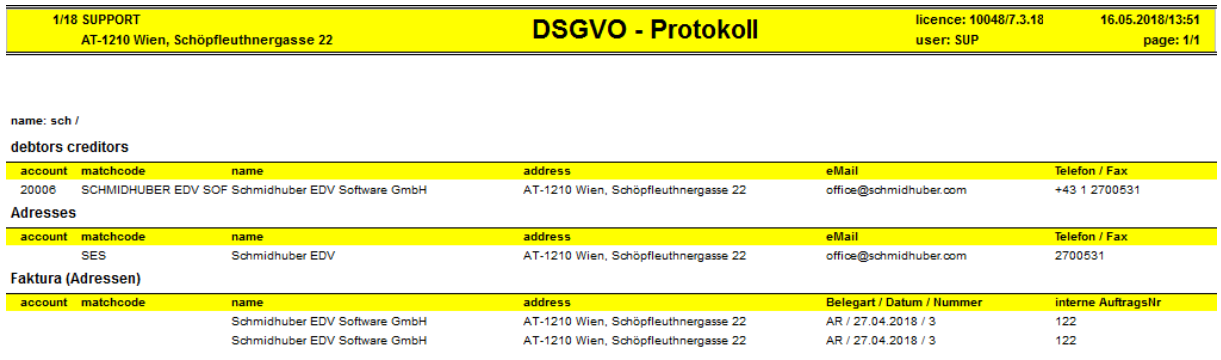

# **Examples & advices for the search process:**

You are able to search for more than one search parameter in a field. Just split them with a semicolon.

address Schöpf**;**1210

The application is searching after your entered value automatically further – that means on the above example the search is like…

address Schöpf%;1210% => result "**Schöpf**leuthnergasse 22"

If you want to search for a term in the middle you have to enter/add the percent sign at the beginning manually:

address %leuthn;1210 => result "Schöpfleuthnergasse 22"

All entries (name, address, email, phone) will be searched **combined** – that means, if you search for name "Schmidhuber" AND email "%schmidhuber" BOTH values have to be there.

Our recommandation is to start with less search parameters at the beginning and then add additional ones if necessary.

#### Page 3 from 5

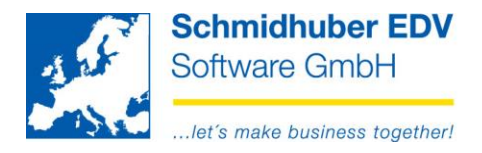

If the data doesn´t exist within the searched area (e.g. there is no address for contact persons) this criteria will be ignored.

### **Example:**

We search for name "Noll" with address" Schöpf;1210" and phone "%2700531".

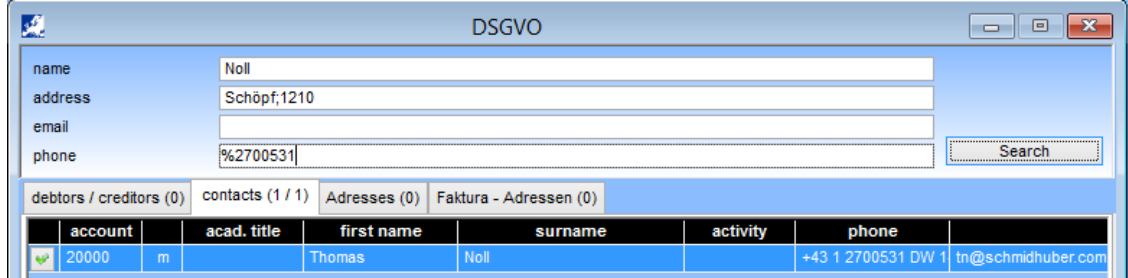

The name and phone number is found in the contact persons.

The address has been ignored (because this data doesn´t exist in contact persons).

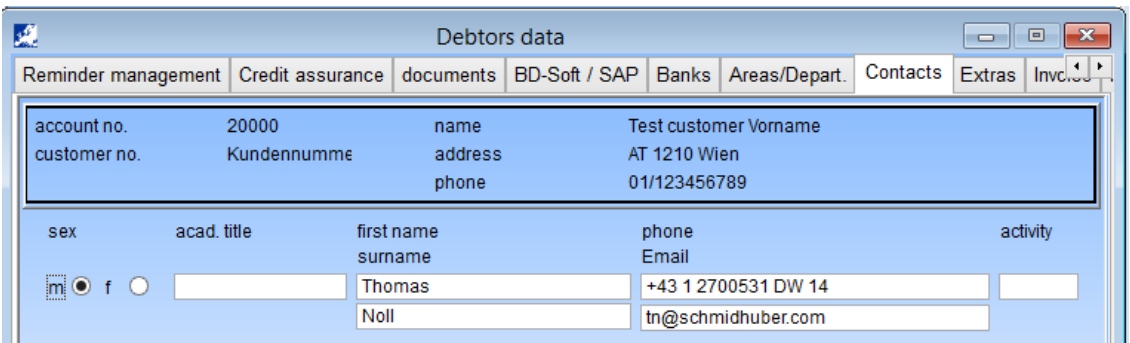

The debtor 20006 has NOT been found. The address and phone number are correct and has been found but the name "Noll" doesn't exist in the search fields for "name" on debtors data.

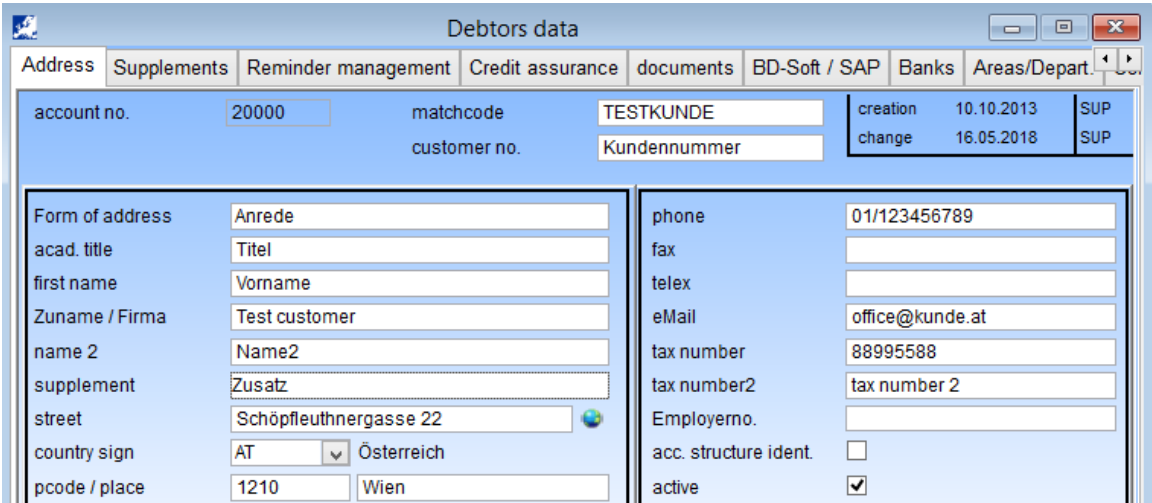

#### Page 4 from 5

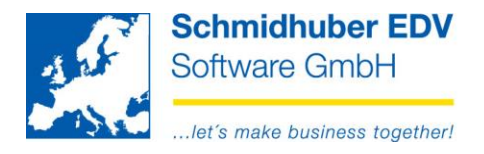

# Reports => Debtors/creditors data, tabpage "Basic data"

With this program you are able to print a "basic data sheet" for the desired debtors/creditors.

example e.g.: Art 15 EU-DSGVO "right of information for the person concerned"

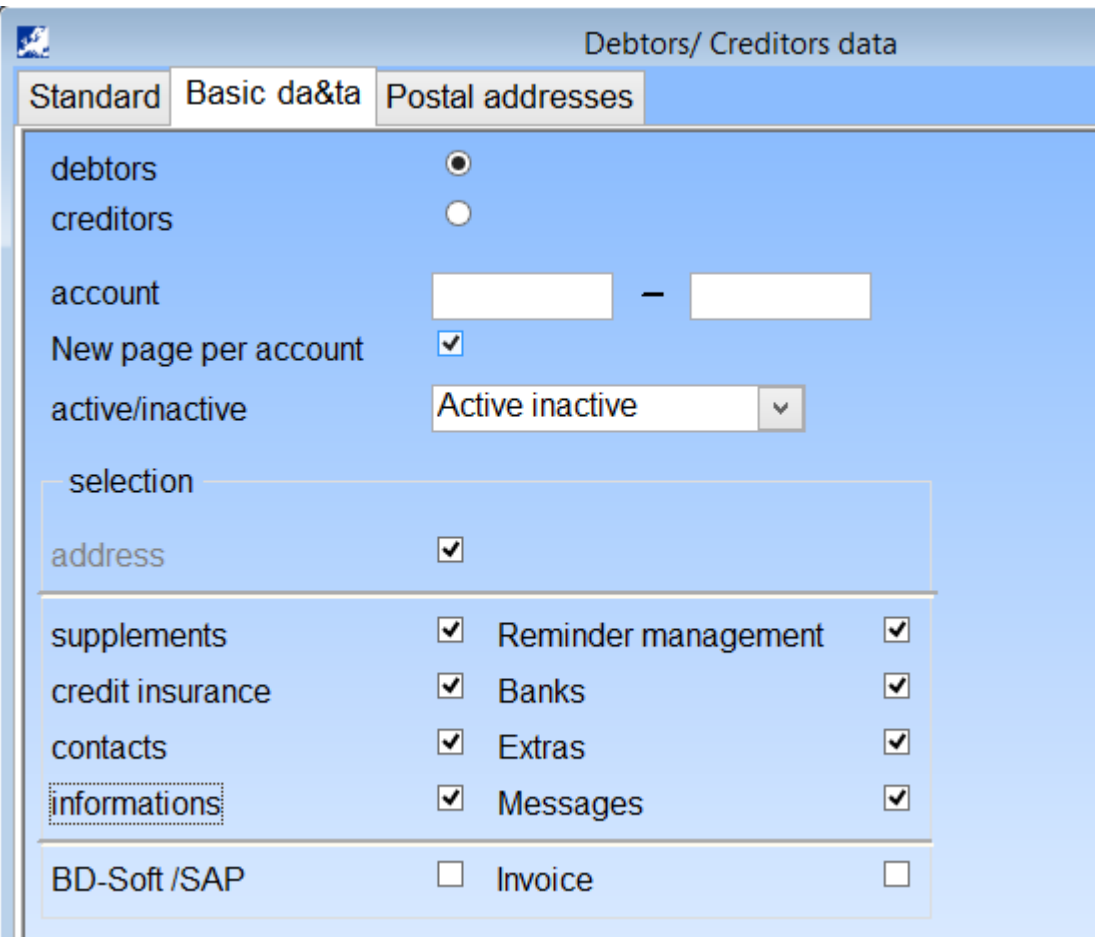

Page 5 from 5

Schmidhuber EDV Software Gesellschaft m.b.H. | Schöpfleuthnergasse 22 | A-1210 Wien

Tel +43 1 2700531

IBAN AT111200000609482500

Handelsgericht Wien FN 59 084 p